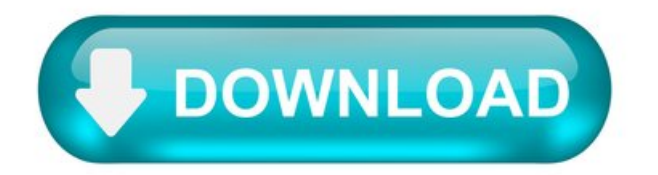

DellPhoto All-In-One Printer 944 Driver.

Canon CanoScan LiDE 100 – wouldn't work under Windows 7, wouldn't work under Linux Mint, VueScan definitely gave it a second life. VueScan works like a charmunder Linux Mint, and even fixed a critical issue with the user rights. Money well spent. See review on Facebook.

Victor C Glanville.

Hamrick Software - I have been using VueScan for 10 years on several different computers using 3 scanner models. It really is an excellent product well maintained and exceptional value for money. It has given me a lot of pleasure over the years and helped produce some high quality scans of vintage family photography. I can recommend it to anyone. See review on Facebook.

Iamabsolutely in love with this software! MyNikonCOOL SCAN Vwould onlywork withWindows 98 so it's been our ofcommission for quite a while. Thanks to VueScan, it back online and working better than ever. It is so efficient and easy to use that I'm looking forward to scanning several thousand slides that have been stored away and unusable. My scanner now works so much better than it did originally that I am incredulous. I purchased the Pro version and it is worth every penny of the reasonable price. WOW! Love it! Thank You Hamrick. See review on Facebook.

It works plain and simple! See review on Facebook.

In Jan 2003 I bought VueScan for my Epson Perfection 1200. I used it a lot, more functions than the standard driver. Got new computers with newoperating systems, forgotabout VueScan. I gota newEpson scanner - old one doesn't have Win10 drivers. I remembered VueScan. Found it, downloaded the trial version, and my old EPSON 1200 scanner WORKED again. Wow, a purchase made in 2003, works on a PC with an operating system that doesn't exist in 2003. 17 YEARS later! And that for a very small amount of money. THIS IS SERVICE AND ADDING VALUE TO YOUR CUSTOMER! See review on Facebook.

I had tons of photos to scan, and after doing some research I decided to go for VueScan. I don't regret my decision. Scanning was a breeze and saved me a lot of time. I'm using a Brother All-in scanner which I bought 3 years ago and whilst its scanning software is not bad it's much slower and has way less options thanVueScan. My operation systemis Windows 10. Ican recommend VueScanwithout hesitation. It''s worth the money. See review on Facebook.

Win10 doesn't support my older Fujitsu scansnap. But, with VueScan I can keep using it - so far, so good. See review on Facebook.

Louise Adams Quidort.

VueScan allowed meto still use my ScanSnap S1500M. Saved mefrombuying a newdocumentscanner. Thanks. Seereviewon Facebook.

Far better control of Nikon scanners than Nikon's own software. And does a great job with Kodachrome slides. See review on Facebook.

It's absurd that I couldn't use my Espon WF-3520 scanner when Mac OS updated, and Epson obviously has no interest in fixing the problem. Works perfectly with VueScan 9. See review on Facebook.

Was going to send my very old HP scanjet to the landfill but thanks to Hamrick Software I won't have to. Very sustainable. It works on my Macbook with Catalina OS. See review on Facebook.

Vuescan Professional saved me from having to buy a new scanner when Mac Catalina no longer supported my current scanner. Much less expensive than buying a new scanner, easy to use and great quality. See review on Facebook.

Rescued my Canon P-215 from the junk heap. Kept postponing updating my MacBook Air to High Sierra just to keep the Canon driver working. For some reason the driver and proprietary software stopped working today anyway. Thanks to VueScan, I get to use my scanner despite the fact that there's no longer support fromCanon. Thank you! Seereviewon Facebook.

I have 3 scanners in perfect condition, each no longer supported by their respective manufacturers, and no longer recognized by the latest version ofMacOS. It was only after I purchased a new, supported and recognized scanner (bigmistake) that I discovered VueScan. The product instantly identified the id, connected scanners, and brought them back to life. The new scanner is now sitting around collecting dust. An absolutely magnificent product. Highly recommended. Seereviewon Facebook.

This software is great! We LOVE our ScanSnap S1500M and were so disappointed when it stopped working after the upgrade to macOS Catalina. We are so happy to have VueScan solve this issue for us. We are able to continue using our ScanSnap without having to shop for a new scanner. Installation and payment were easy and the VueScan software works wonderfully. Highly recommend! See review on Facebook.

I'm very pleased with the software. It recognized all scanner features and allows me to continue scan to documents after macOS update. See review on Facebook.

Truly the best scanning App for Mac! See review on Facebook.

Louise Adams Quidort.

VueScan allowed meto still use my ScanSnap S1500M. Saved mefrombuying a newdocumentscanner. Thanks. Seereviewon Facebook.

Easy to use and saved buying a new scanner when Mac OS changed to Catalina See review on Facebook.

Super nice scanning software, saved me from buying a new scanner. Fujitsu refuses to support my old - still perfectly working - scanner on Mac OS Catalina, but VueScan brought it back to life. It even offers more settings and is much faster than the original software. Thank you so much, Hamrick Software, you made my day! See review on Facebook.

Dell Printer Drivers Download.

Option 1 (Recommended): Update drivers automatically - Novice computer users can update drivers using trusted software in just a few mouse clicks. Automatic driver updates are fast, efficient and elimate all the guesswork. Your old drivers can even be backed up and restored in case any problems occur.

Option 2: Update drivers manually - Find the correct driver for your Printer and operating system, then install it by following the step by step instructions below. You'll need some computer skills to use this method.

Option 1: Update drivers automatically.

The Driver Update Utility for Dell devices is intelligent software which automatically recognizes your computer's operating system and Printer model and finds the most up-to-date drivers for it. There is no risk of installing the wrong driver. The Driver Update Utility downloads and installs your drivers quickly and easily.

You can scan for driver updates automatically and install them manually with the free version of the Driver Update Utility for Dell, or complete all necessary driver updates automatically using the premium version.

TechTip:The Driver Update Utility for Dellwill back up yourcurrent drivers for you. If you encounterany problems while updating your drivers, you can use this feature to restore your previous drivers and configuration settings.

Double-click on the program to run it. It will then scan your computer and identify any problem drivers. You will see a results page similar to the one below:

Click the Update button next to your driver. Thecorrect versionwill be downloaded and installed automatically. Or, you can click the Update All button at the bottom to automatically download and install the correct version of all the drivers that are missing or out-of-date on your system.

Before updating, use the built-in driver backup feature to save your current drivers to a specified folder. Use this backup folder to safely restore drivers if necessary:

Option 2: Update drivers manually.

To find the latest driver, including Windows 10 drivers, choose from our list of most popular Dell Printer downloads or search our driver archive for the driver that fits your specific Printer modeland your PC's operating system.

Tech Tip: If you are having trouble finding the right driver update, use the Dell Printer Driver Update Utility. It is software which finds, downloads and istalls the correct driver for you - automatically.

After downloading your driver update, you will need to install it. Driver updates come in a variety of file formats with different file extensions. For example, you may have downloaded an EXE, INF, ZIP, or SYS file. Each file type has a slighty different installation procedure to follow. Visit our Driver Support Page to watch helpful step-by-step videos on how to install drivers based on their file extension.

Howto InstallDrivers.

After you have found the right driver, follow these simple instructions to install it.

Driver for Dell Photo AIO 944 Printer.

First run Delete Print Jobs to remove any stuck print job in the queue.

Disconnect the printer.

Download and run the patch(printer cleanup utility) until it prompts you to restart your computer.

Restart your computer. Make sure the printer is removed. Manual Printer Driver Removal.

Download the Vista 32-bit drivers for Windows 7 32-bit or the Vista 64-bit drivers for Windows 7 64-bit. Installthe Vista drivers in the Vista Compatibility mode You'll get a message, the printer is not connected. Connect the printer at this time(powered on).

DellAIO Photo 944 not printing inWindows 10.

Thanks for your feedback, it helps us improve the site.

Howsatisfied are youwith this reply?

Thanks for your feedback.

Thank you for posting your query on Microsoft Community.

Try to install driver in compatibilitymode.

Please refer the section Using Compatibility Mode to Resolve Driver problems from the Wiki Article created by Andre Da Costa (MVP, Community Moderator & Wiki Author).

Howto:Installand Update drivers inWindows 10.

Ifissue persists pleasetry to contact vendorand check whether it iscompatible withWindows 10.

Steps to Install Dell Drivers.

You can fix a Dell device's error by downloading and installing the latest Dell Drivers. If there is some problem with your Dell device driver, you are likely to experience any of the following issues:

You are unable to access the Dell hardware device Your Dell hardware device is not working properly Your Windows computer is not recognizing the installed Dell hardware device.

A problem with your Dell device driver can occur if:

You did not install the Dell driver when you installed the Dell hardware device You upgraded your Dell device but did not install the most current Dell drivers You upgraded your operating system,and your old Dell driversare notcompatible with the new Windows operating systemYour Dell Driver files have becomecorrupt.

Is the problemwith your Dell device or driver?

How can one determine if the problem is with the Dell device or, more specifically, with the Dell drivers or with something else?

You can identify the problem using Device Manager, which you can access by:

Opening the Control Panel Window Selecting and double-clicking System Clicking Device Manager In Device Manager check if there is an exclamation point, a yellow triangle, or a question mark against your Dell device. If there is, there is a problem with your Dell device.

To fix the issue, download and install the most current Dell drivers.

Before you close the Device Manager window, ensure that you note down the model and make of your Dell device. To locate your device on Dell's website, you are going to need this information, which is likely to also be present on your Dell device.

How to locate the correct driver on Dell's website.

Complete the following steps to download a Dell driver from Dell's website:

Log on to http://www.dell.com/ Browse to the end of the page and click Driver & Downloads under the Support option Click Drivers & Downloads Home Select Choose from a list of all Dell products, and then click Continue Next, select the product for which you need a driver Locate your product Click the Download File button next to the driver or software suite you want to download.

Get Automatic Driver Updates.

Download Drivers for Dell Updates for XP, Vista, Windows 7, Windows 8 and Windows 10.

The easiest way to fix driver-related errors is by using an efficient Driver Update Tool.